### IN THE UNITED STATES PATENT AND TRADEMARK OFFICE

Application of:

Ording et al.

Confirmation No.:

6699

Serial No.:

11/850,013

Art Unit:

2629

Filed:

September 4, 2007

Examiner:

Sherman, Stephen G.

For: Portable Electronic Device, Method,

Attorney Docket No:

P4974US1/

and Graphical User Interface for Displaying

063266-5114-US

Structured Electronic Documents

### FEE TRANSMITTAL SHEET

Commissioner for Patents P.O. Box 1450 Alexandria, VA 22313-1450

Sir:

The fee required to be filed with the accompanying amendment of even date herewith concerning the above-identified application has been estimated to be \$868.00 (at the large entity rate).

The claim amendment fee has been estimated as shown below:

| (Col. 1) CLAIMS REMAINING AFTER AMENDMENT |    |       | (Col. 2)                          | (Col. 3) PRESENT EXTRA | SMALL ENTITY |               |  | OTHER THAN A SMALL ENTITY |         |            |        |
|-------------------------------------------|----|-------|-----------------------------------|------------------------|--------------|---------------|--|---------------------------|---------|------------|--------|
|                                           |    |       | HIGHEST NO.<br>PREVIOUSLY<br>PAID |                        | RATE         | ADDIT.<br>FEE |  | OR                        | RATE    | ADDIT. FEE |        |
| TOTAL                                     | 63 | MINUS | 59                                | 0                      | x \$26       | \$            |  |                           | x \$52  | \$         | 208.00 |
| INDEP.                                    | 10 | MINUS | 7                                 | 1                      | x \$110      | \$            |  |                           | x \$220 | \$         | 660,00 |
| FIRST PRESENTATION OF MULTIPLE DEP. CLAIM |    |       |                                   |                        | \$195        | \$            |  |                           | \$390   | \$         | 0.00   |
|                                           |    |       |                                   |                        | TOTAL        | \$            |  | OR                        | TOTAL   | \$         | 868.00 |

Please charge the required fee to Morgan, Lewis & Bockius LLP Deposit Account No. 50-0310 (Order No. P4974US1/063266-5114-US).

Respectfully submitted,

Date: September 13, 2010

/ Gary S. Williams /

31,066

Gary S. Williams /for/

(Reg. No.)

Robert B. Beyers

MORGAN, LEWIS & BOCKIUS LLP

2 Palo Alto Square

3000 El Camino Real, Suite 700

Palo Alto, California 94306

Ph: (650) 843-4000 Fax: (650) 843-4001

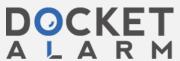

### Electronically filed September 13, 2010

### IN THE UNITED STATES PATENT AND TRADEMARK OFFICE

Application of: Ording et al. Confirmation No.: 6699

Serial No.: 11/850,013 Art Unit: 2629

Filed: September 4, 2007 Examiner: Sherman, Stephen G.

For: Portable Electronic Device, Attorney Docket No.: P4974US1/

Method, and Graphical User 063266-5114-US
Interface for Displaying

Structured Electronic Date: September 13, 2010

**Documents** 

# RESPONSE TO OFFICE ACTION AND INTERVIEW SUMMARY

Commissioner for Patents P.O. Box 1450 Alexandria, VA 22313-1450

Sir:

The enclosed Amendment is in response to the Office Action dated June 11, 2010 for the above identified patent application.

The Commissioner is hereby authorized to charge any required fee(s) to Morgan, Lewis & Bockius LLP Deposit Account No. 50-0310 (Order no. 063266-5114-US).

Amendments to the Claims begin on page 2.

Remarks/Arguments begin on page 12 of this response.

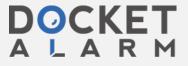

### **Amendments to the Claims**

The following listing of claims will replace all prior versions, and listings, of claims in the application:

### **Listing of Claims:**

1. (Currently Amended) A computer-implemented method, comprising: at a portable electronic device with a touch screen display[[,]]:

displaying at least a portion of a web page on the touch screen display, wherein the web page comprises a plurality of boxes of content;

detecting a first finger tap gesture at a location on the displayed portion of the web page;

determining a first box in the plurality of boxes at the location of the first finger tap gesture; and

enlarging and <u>translating the web page so as to</u> substantially <u>center centering</u> the first box on the touch screen display, wherein enlarging comprises expanding the first box so that the width of the first box is substantially the same as the width of the touch screen display;

resizing text in the enlarged first box to meet or exceed a predetermined minimum text size on the touch screen display;

while the first box is enlarged, detecting a second finger tap gesture on a second box other than the first box; and

in response to detecting the second finger tap gesture, <u>translating the web page so as</u> to <u>substantially centering substantially center</u> the second box on the touch screen display.

2. (Currently Amended) A computer-implemented method, comprising: at a portable electronic device with a touch screen display[[,]];

displaying at least a portion of a structured electronic document on the touch screen display, wherein the structured electronic document comprises a plurality of boxes of content;

detecting a first gesture at a location on the displayed portion of the structured electronic document;

determining a first box in the plurality of boxes at the location of the first gesture; and enlarging and <u>translating the structured electronic document so that substantially centering</u> the first box <u>is substantially centered</u> on the touch screen display.

3. (Original) The method of claim 2, including: prior to displaying at least a portion of a structured electronic document,

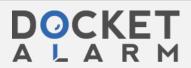

determining borders, margins, and/or paddings for the plurality of boxes that are specified in the structured electronic document; and

adjusting the borders, margins, and/or paddings for the plurality of boxes for display on the touch screen display.

- 4. (Original) The method of claim 2, wherein the structured electronic document is a web page.
- 5. (Original) The method of claim 2, wherein the structured electronic document is an HTML or XML document.
- 6. (Original) The method of claim 2, wherein: the structured electronic document has a document width and a document length; the touch screen display has a display width; and displaying at least a portion of the structured electronic document comprises scaling the document width to fit within the display width independent of the document length.
- 7. (Original) The method of claim 6, wherein:
  the touch screen display is rectangular with a short axis and a long axis;
  the display width corresponds to the short axis when the structured electronic document is seen in portrait view; and

the display width corresponds to the long axis when the structured electronic document is seen in landscape view.

- 8. (Original) The method of claim 2, wherein the plurality of boxes are defined by a style sheet language.
- 9. (Original) The method of claim 8, wherein the style sheet language is a cascading style sheet language.
- 10. (Original) The method of claim 2, wherein the first gesture is a finger gesture.
- 11. (Original) The method of claim 2, wherein the first gesture is a stylus gesture.
- 12. (Original) The method of claim 2, wherein the first gesture is a tap gesture.

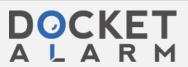

- 13. (Original) The method of claim 12, wherein the first gesture is a double tap with a single finger, a double tap with two fingers, a single tap with a single finger, or a single tap with two fingers.
- 14. (Original) The method of claim 2, wherein:

the structured electronic document has an associated render tree with a plurality of nodes; and determining the first box at the location of the first gesture comprises:

traversing down the render tree to determine a first node in the plurality of nodes that corresponds to the detected location of the first gesture;

traversing up the render tree from the first node to a closest parent node that contains a logical grouping of content; and

identifying content corresponding to the closest parent node as the first box.

- 15. (Original) The method of claim 14, wherein the logical grouping of content comprises a paragraph, an image, a plugin object, or a table.
- 16. (Original) The method of claim 14, wherein the closest parent node is a replaced inline, a block, an inline block, or an inline table.
- 17. (Currently Amended) The method of claim 2, wherein enlarging and <u>translating the</u> structured electronic document comprises displaying at least a portion of a second box of the <u>plurality of boxes of content</u> substantially centering comprises simultaneously zooming and <u>translating the first box</u> on the touch screen display.
- 18. (Original) The method of claim 2, wherein enlarging comprises expanding the first box so that the width of the first box is substantially the same as the width of the touch screen display.
- 19. (Original) The method of claim 2, including resizing text in the enlarged first box to meet or exceed a predetermined minimum text size on the touch screen display.
- 20. (Original) The method of claim 19, wherein the text resizing comprises: determining a scale factor by which the first box will be enlarged; dividing the predetermined minimum text size on the touch screen display by the scaling factor to determine a minimum text size for text in the first box; and

if a text size for text in the first box is less than the determined minimum text size, increasing the text size for text in the first box to at least the determined minimum text size.

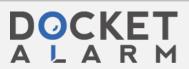

# DOCKET

# Explore Litigation Insights

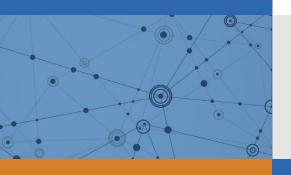

Docket Alarm provides insights to develop a more informed litigation strategy and the peace of mind of knowing you're on top of things.

## **Real-Time Litigation Alerts**

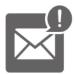

Keep your litigation team up-to-date with **real-time** alerts and advanced team management tools built for the enterprise, all while greatly reducing PACER spend.

Our comprehensive service means we can handle Federal, State, and Administrative courts across the country.

### **Advanced Docket Research**

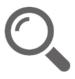

With over 230 million records, Docket Alarm's cloud-native docket research platform finds what other services can't. Coverage includes Federal, State, plus PTAB, TTAB, ITC and NLRB decisions, all in one place.

Identify arguments that have been successful in the past with full text, pinpoint searching. Link to case law cited within any court document via Fastcase.

### **Analytics At Your Fingertips**

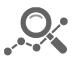

Learn what happened the last time a particular judge, opposing counsel or company faced cases similar to yours.

Advanced out-of-the-box PTAB and TTAB analytics are always at your fingertips.

### API

Docket Alarm offers a powerful API (application programming interface) to developers that want to integrate case filings into their apps.

#### **LAW FIRMS**

Build custom dashboards for your attorneys and clients with live data direct from the court.

Automate many repetitive legal tasks like conflict checks, document management, and marketing.

#### **FINANCIAL INSTITUTIONS**

Litigation and bankruptcy checks for companies and debtors.

### **E-DISCOVERY AND LEGAL VENDORS**

Sync your system to PACER to automate legal marketing.

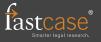